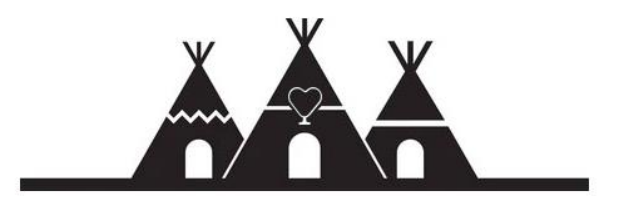

# How to Join the Dojo Earth DAO

## **What is the DojoEarth Dao?**

The DojoEarth DAO is a digital autonomous organization focused on unanimous government and sovereignty. The DAO's goal is to provide gathering opportunities both online and in the physical world that promote humanity.

## How to Join:

## **What is MetaMask?**

[MetaMask](https://metamask.io/) is a browser extension designed to make accessing Ethereum's Dapp ecosystem easier. It also serves as a wallet for holding ERC-20 tokens allowing users to access services built on the network via the wallet.

Your MetaMask wallet number is your ID and how you connect to the DAO. It is critical to keep this wallet secure and accessible to maintain your ability to interact with the DAO.

If you already have a funded MetaMask Wallet you can skip to step #4 on page 7.

#### **Step #1 - Download MetaMask Extension:**

MetaMask can be installed on the following browsers/devices:

- Firefox
- Chrome
- Edge
- Brave

To download go to the following link: **Download | MetaMask** 

You will find a page like this where you can initiate the download depending on your browser or mobile device:

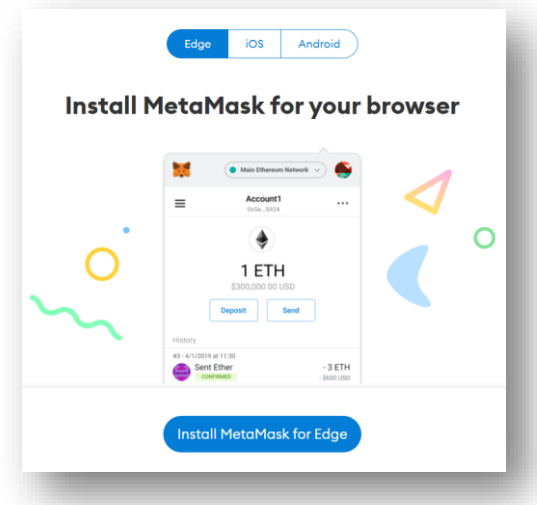

Once on MetaMask's website, you'll click "Install MetaMask for [Browser]" and you'll be taken to the Chrome store to download and add the extension to your browser. The below example is with Chrome.

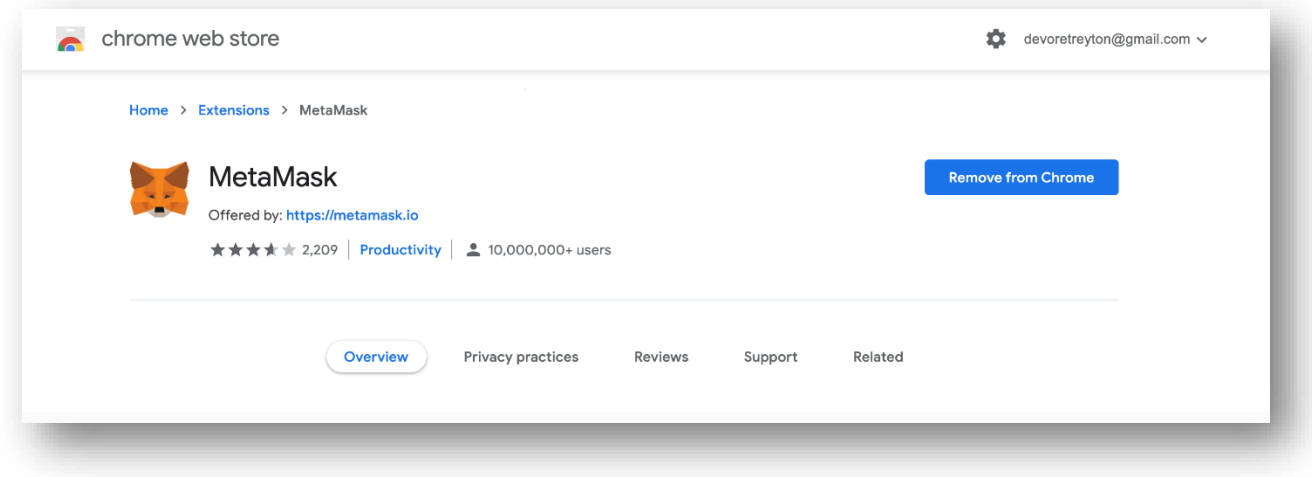

## **Step #2 – Creating Your Account**

Once you've added the extension to your browser, the next step is setting up your account. If this is your first time, after opening MetaMask, you'll most likely get a screen similar to the one below and you'll want to select "Create a Wallet".

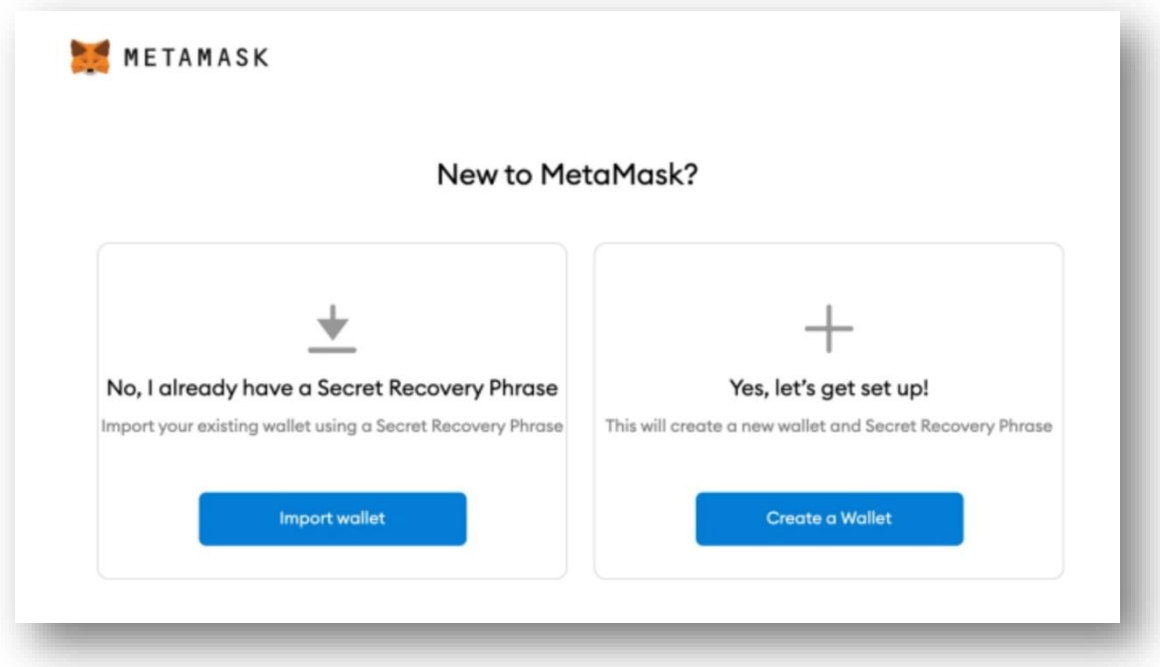

## **Then, the most important step follows - revealing and then securing your seed phrase.**

When you reach the screen below, you'll click 'click here to reveal secret words':

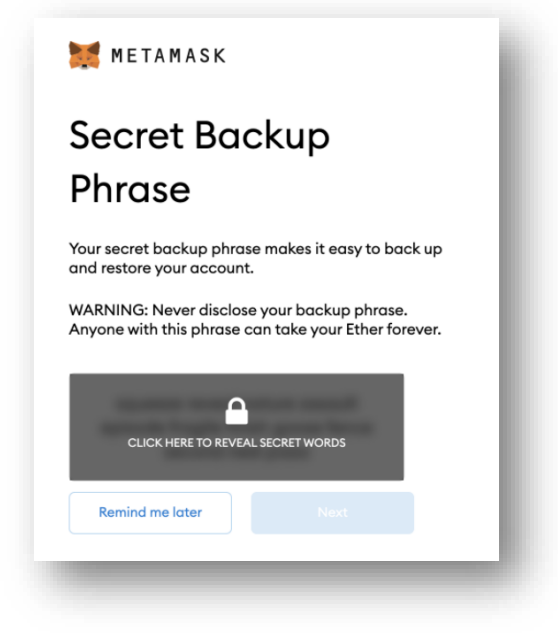

It will then reveal your 12-word secret backup phrase.

**Do not screenshare when doing this or let anyone see this phrase. (Unless you reaaalllyyy trust them)**

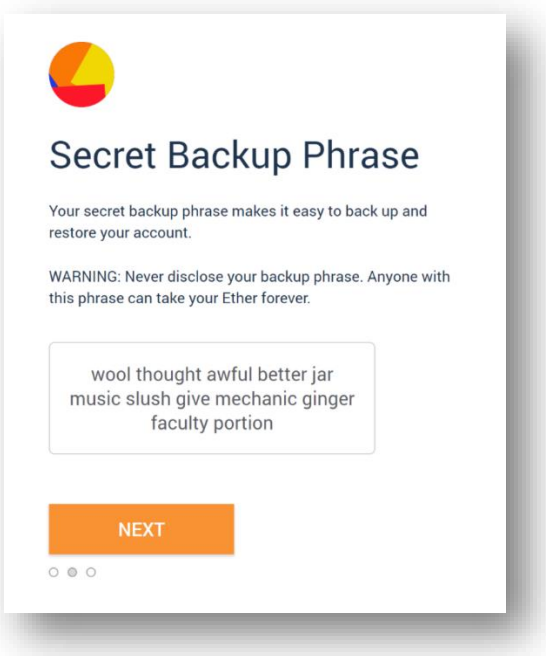

**Do not copy & paste these words into your Notes app or anywhere on your computer or phone. These need to be written down and stored offline.**

When writing down your seed phrase, **remember that it must be written in sequential order** in the same way that it was presented on the screen.

Losing a seed phrase or mis-writing it means that you'll lose access to all of the crypto held in that wallet.

You will then be asked to confirm that phrase in the same order it was presented in before.

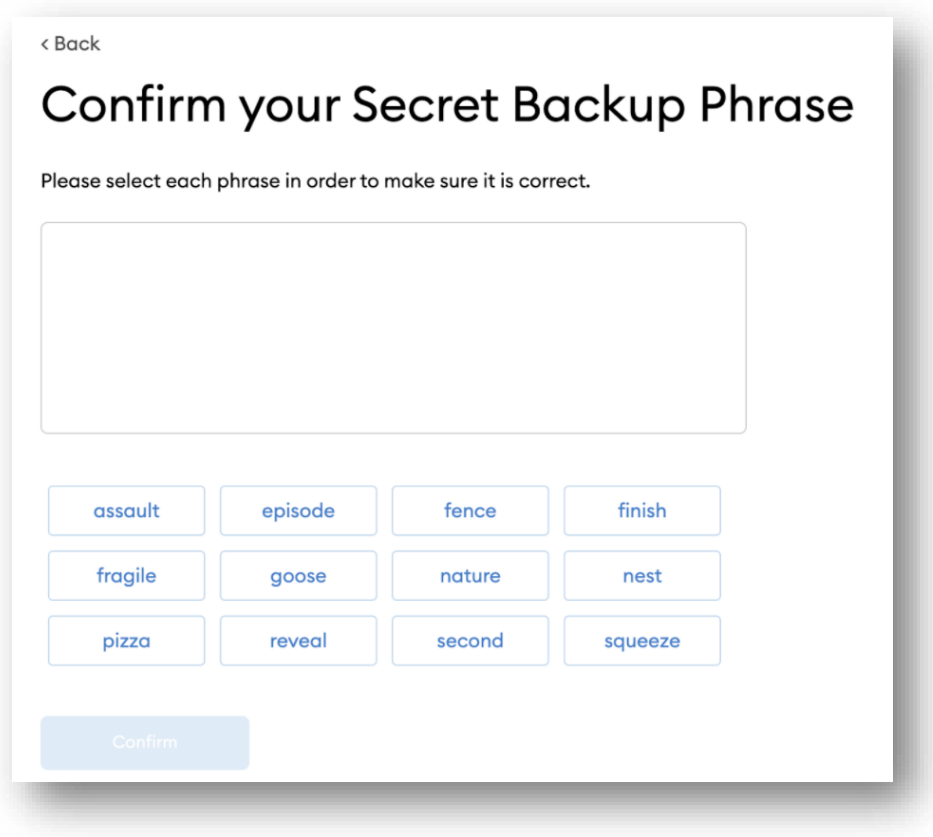

After confirming, you're done with the wallet set up  $\mathcal{L}$ 

## **Step #3 – Understanding Your Address & Funding Your Wallet**

Now that you have a wallet, if you want to use it, the next thing to do would be accessing your address and funding it.

If using the browser extension, click on the little orange fox logo on the top right of the browser, enter your password and sign in to your wallet, and then it should look something like the screenshot below:

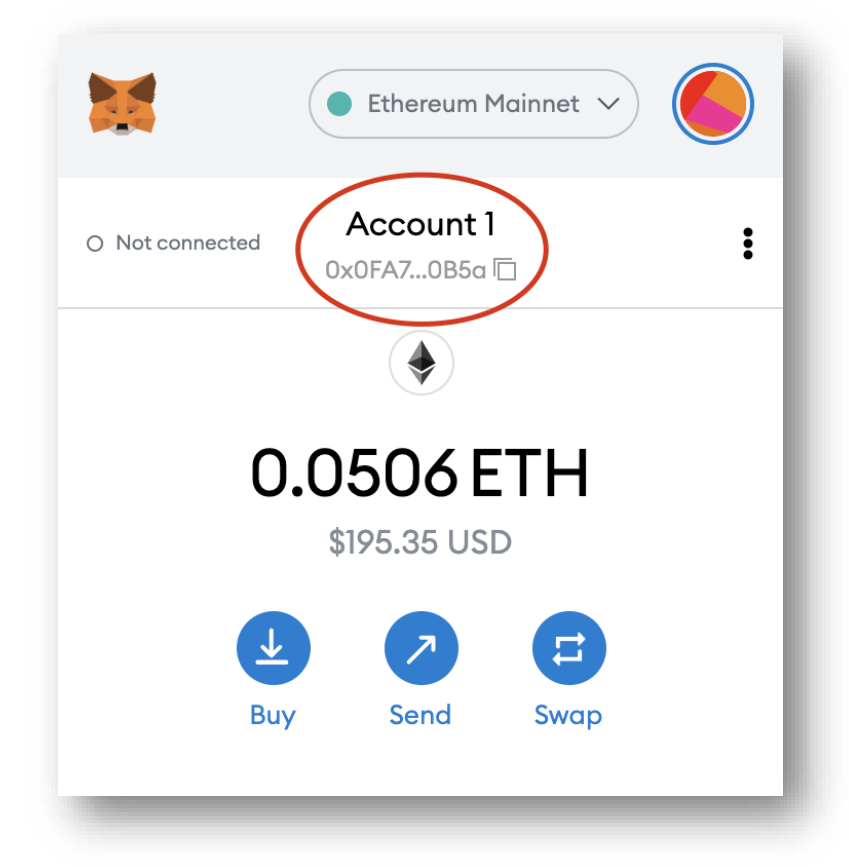

Your wallet address will be at the top of the interface and if you click on it, it will copy the full 42 digit string of numbers and letters so you can paste them.

Now, this address is like your home address. You can give it out to someone who wants to send you crypto, or you can use it to send yourself crypto from an exchange.

To get crypto in your wallet, all you need to do is open an account at one of the many exchanges where you can buy it (Coinbase, Gemini, etc), link your bank account on their platform, purchase a crypto, and then once that investment goes through on the exchange, you can then send that crypto to your wallet using the 42 digit public key address.

MetaMask does support in-app purchasing of crypto, but I prefer to transfer it in from an exchange.

And after making a transfer, you have yourself a fully functioning, ready-to-use crypto wallet

## **Step #4 – Connecting to the Dojo Earth DAO**

The DAO wallet can be found at the following link: [Address 0xee403215c3946a90b8a0A909E038cdFBFfEed648 | Etherscan](https://etherscan.io/address/0xee403215c3946a90b8a0A909E038cdFBFfEed648)

#### You will find a page like this:

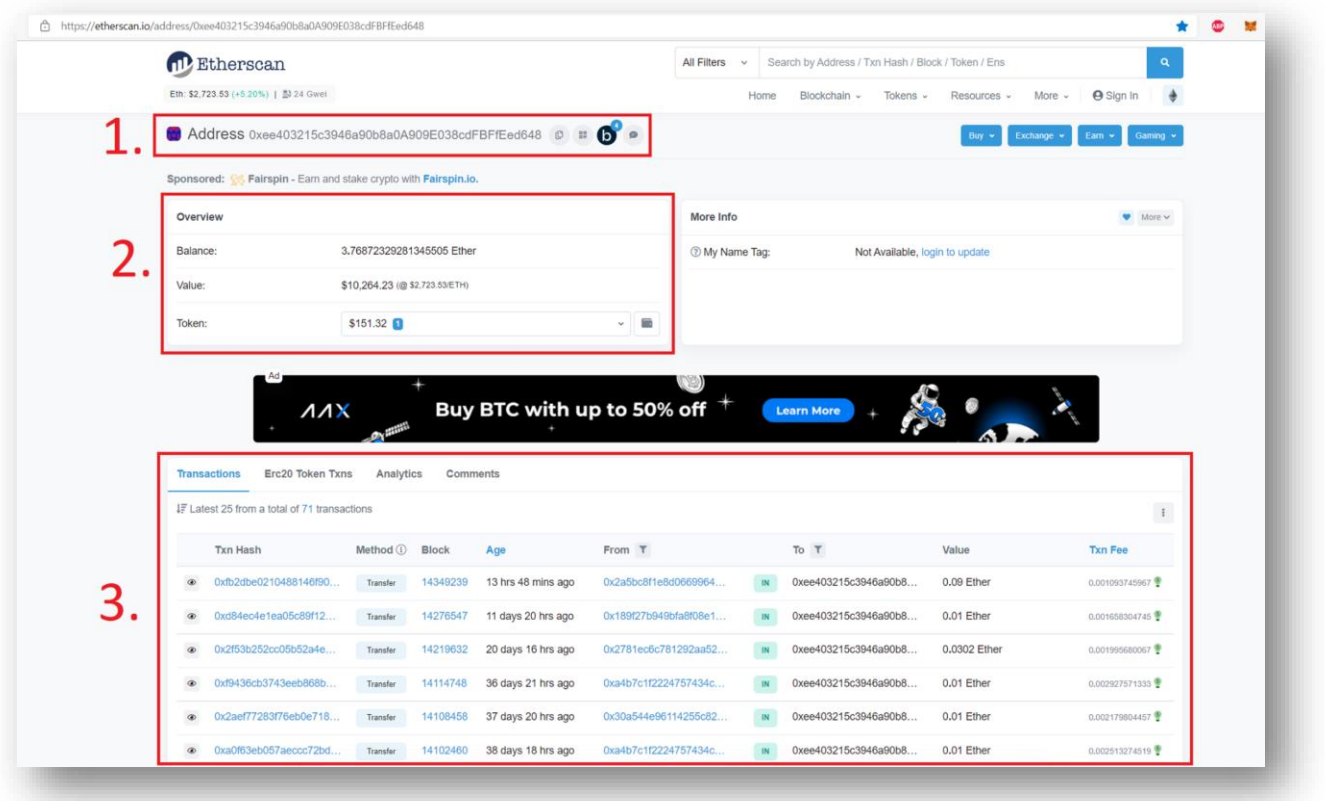

- 1. This shows the wallet address of the DAO wallet. There is a button next to the address that allows you to copy the address to clipboard, so it's easy to paste elsewhere.
- 2. Shows the current Ether balance of the DAO and it's current USD value depending on the current price of Ether.
- 3. Shows the transaction history of other wallets that have contributed to the DAO so far

**To join the DAO, you simply copy the DAO's wallet address and send your desired contribution of Ether to it from another funded exchange/wallet such as Coinbase, Binance, Ledger, etc.** 

**There is no minimum or maximum contribution, you just need to have enough**

**Once you've submitted the transaction, it typically takes about 1 minute for the transaction to process, then you can refresh the Etherscan page to see your transaction appear in the history.** 

**Once you've completed this step, you're done!**